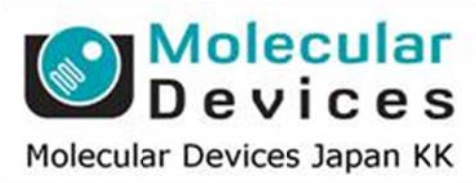

# SalesNote-FY1406

## **Imaging Team**

### 掲載内容

#### 営業情報

- Olympus SZX16 実体顕微鏡用 Z モータについて
- Borealis アップグレードについて
- Lumencor SOLA-SM II / SOLA-SE II のオプションについて
- Andor iXon Ultra の新価格について

#### 技術・サポート情報

- Thorlabs 社製高速フィルターホイール FW103 制御について
- Q Imaging 社 2 カメラ使用時の注意点について  $\bullet$

#### はじめの一歩(MetaMorph 機能紹介)

• Region Measurements (1)

#### 営業情 報

**Olymp pus SZX16 6** 実体顕微鏡 鏡用 **Z** モー ータについて てSZX16 対応 Z モータを 2 種類ご紹介します ASI 社 MFC-2000(定価 90 万円~)

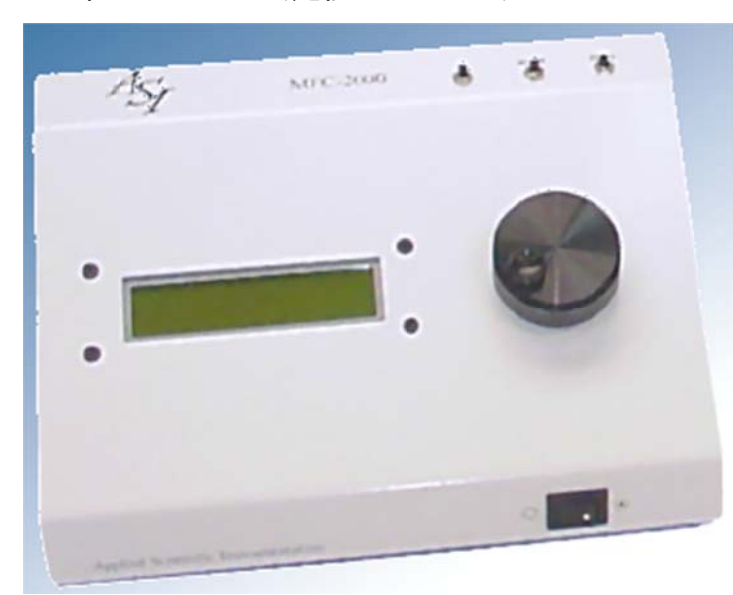

- ✔ クローズドループ DC サーボ制御
- ✔ LCDによる位置表示
- ✔ クローズドループ DC サーボ制御<br>✔ LCD による位置表示<br>✔ "Zero" "Home"スイッチによる参照位置保持機能
- ✔ "Zero" "Home"スイッチによる参照位置保持機能<br>✔ フットスイッチによる昇降対応(定価100,000-)
- ✔ ビデオカメラによるオートフォーカス機能拡張 別途ビデオカメラ等が必要
- ✓ ズーム機能対応可能(定価170,000−)

LEP 社 MAC6000/ENR0737(定価 107 万円~)

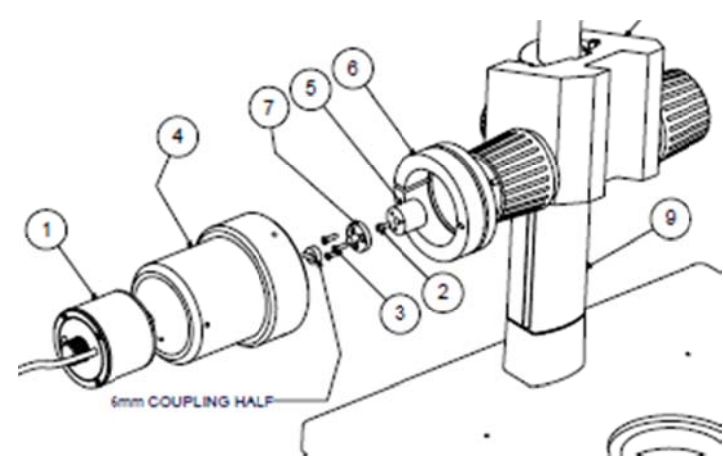

 フィ ィルターホイール ル、シャッター、 、XY ステージ など機能拡張が可能

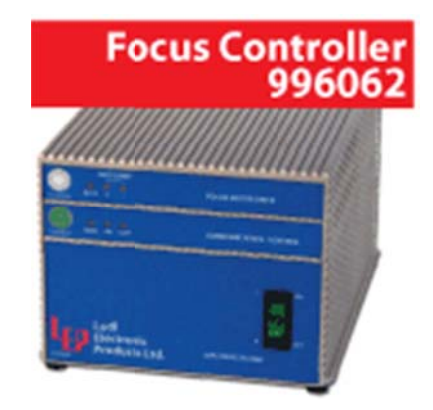

#### **Brealis s** アップグレ レードについ いて

横河電機製 CSU シリーズ共焦点スキャナヘッドで使用している光学部品をチューンナップし、 励起レーザユニットも推奨タイプを併用することでレーザ照射ムラを劇的に改善することが 可能になります 詳細は当社担当営業までお問い合わせください

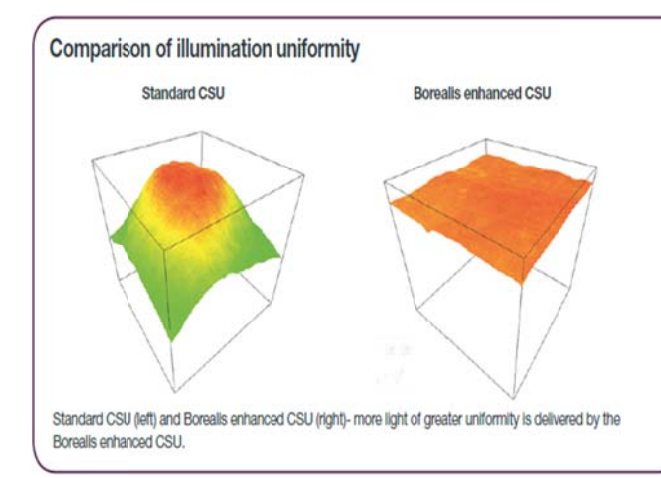

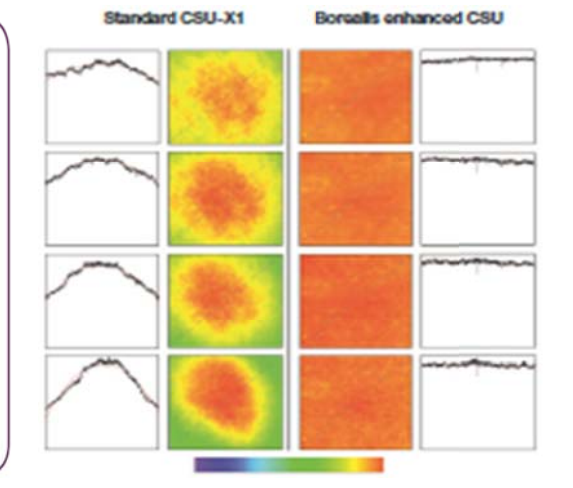

#### **Borealis Enhanced CSU**

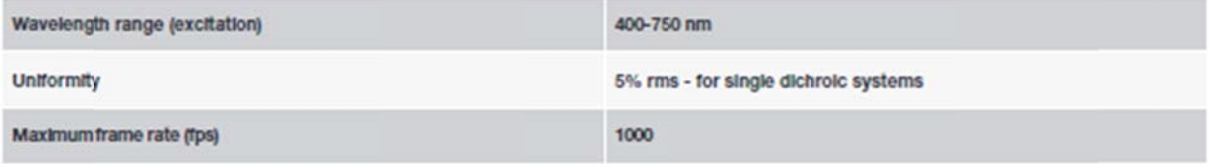

#### **Borealis Conditioning Unit**

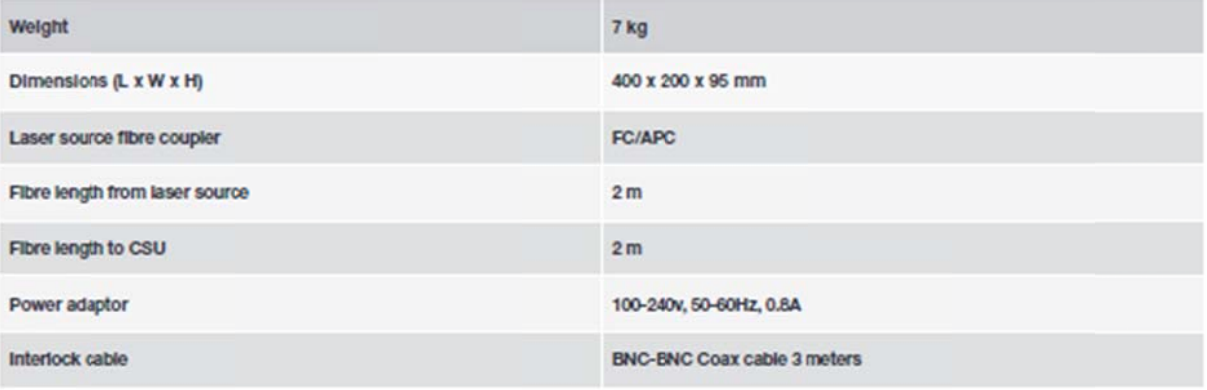

#### **Field Lens Tubes**

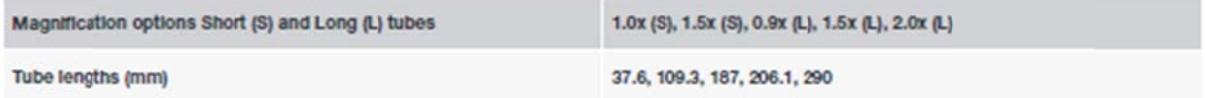

#### **Bellows Adaptor**

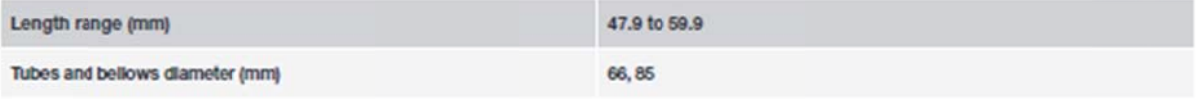

#### **Lumencor SOLA-SM**Ⅱ**/ SOLA-SE**Ⅱのオプションについて

SOLA-SMⅡ / SOLA-SEⅡ白色 LED 光源は DAPI の観察にも対応していますが、ピーク波長 は 390nm を標準としていましたが、このたびユーザ様からのご要望が多かった 365nm にも 対応できるようオプション設定を設けました

なお、金額の変更はありませんが、手配時のみ指定が可能ですので注意ください

SOLA-SMⅡ 365 : 90-10123 定価 700,000-(税別)

SOLA-SEⅡ 365 : 90-10124 定価 1,080,000-(税別)

#### **Andor iXon Ultra** シリーズの新価格について

iXon Ultra 888 のリリースに伴い価格を次のように設定しました DU-888U3-CS0-#BV 定価 6,000,000-(税別) 1024 x 1024, 30MHz, -95℃@10MHz, -75℃@30MHz, USB3.0

DU-897U-CS0-#BV 定価 5,300,000- (税別)

512 x 512, 17MHz, -100℃, USB2.0

#### 技術・サ サポート情報

# <mark>技術・サポート情報</mark><br>Thorlabs 社製 高速フィルターホイール FW103 制御に関して

Thorlabs 社製 高速フィルターホイール FW103 制御に関して<br>BSC201 コントローラを使用し55~60ms でのポジション切替が可能です なお、Metaシリーズ V7.8.7 での正式サポートとなりますが、ドライバがご必要な方は当社担当営業までご使用中 の ID 番号を確認のうえ、ご相談ください

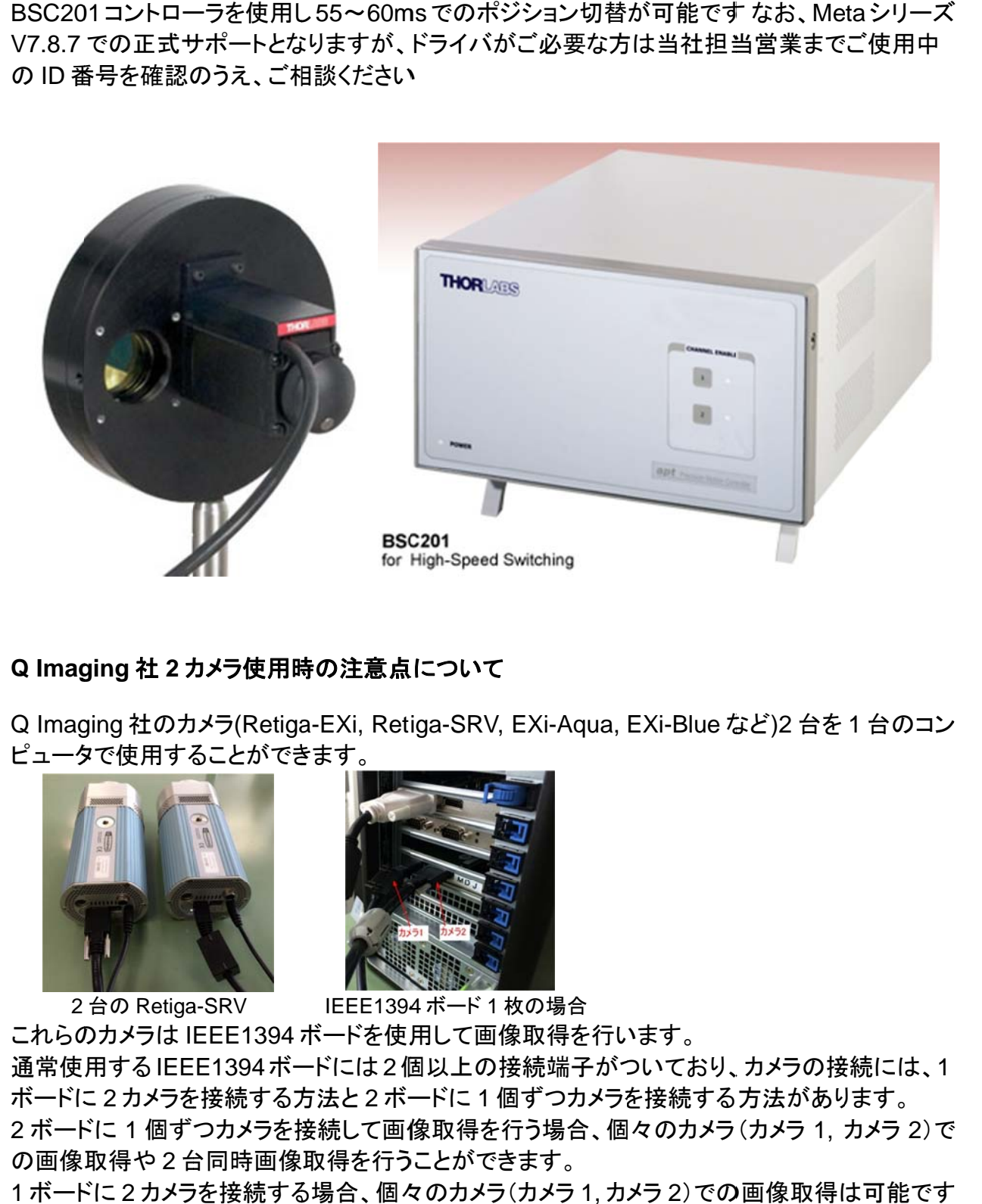

#### **Q Imag ging** 社 **2** カ カメラ使用時 時の注意点

Q Imaging 社のカメラ(Retiga-EXi, Retiga-SRV, EXi-Aqua, EXi-Blue など)2 台を 1 台のコン ピュータ タで使用する ることができ きます。

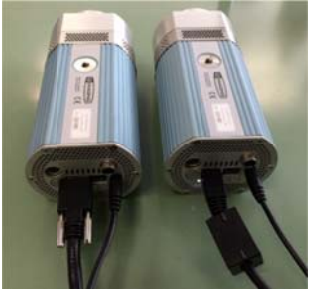

ーー<br>2 台の Retiga-SRV

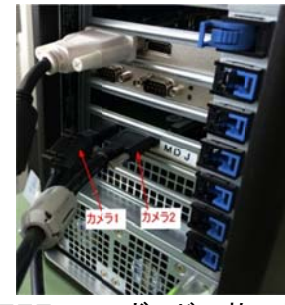

IEEE1394 4 ボード 1 枚 枚の場合

これらのカメラは IEEE1394 ボードを使用して画像取得を行います。 通常使用するIEEE1394ボードには2個以上の接続端子がついており、カメラの接続には、1 ボードに2カメラを接続する方法と2ボードに1個ずつカメラを接続する方法があります。

2 ボードに 1 個ずつカメラを接続して画像取得を行う場合、個々のカメラ(カメラ 1, カメラ 2)で の画像取得や2台同時画像取得を行うことができます。

1 ボードに2カメラを接続する場合、個々のカメラ(カメラ 1, カメラ 2)での画像取得は可能です が、2台同時画像取得を行うことができません。(エラーが表示されます)

DualCa am(DC2)等 等を使用して て **2** 台同時 時画像取得の の場合には 、必ず **IEE EE1394** ボー ードを **2** 枚 **装着**して画像取得を行って下さい。

#### はじめの の一歩(**Me etaMorph** 機 機能紹介)

#### **Region Measurements (1)**

今回より Measure メニューの Region Measurements の説明を行います。

1回目の今回は、Region Measurements の概要を説明します。

Region Measurements には、Measurements, Graph, Configure, Labels とタブが 4 個あ ります。 Region Measurements には**、Measurements, Graph, Configure, Labels** とタブが 4 個あ<br>ります。<br>**Measurements** では、画像中に作成した領域(Region)の面積、強度などを計測してその結

果を表示 示します。

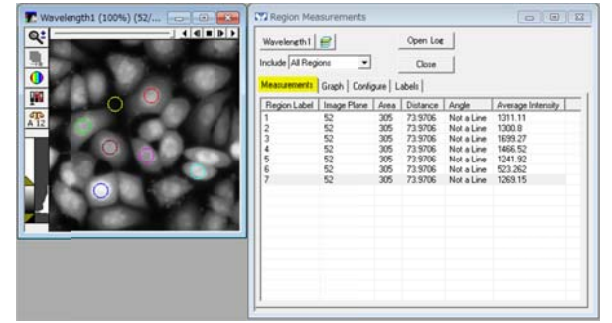

**Graph** では、Measurements で計測した結果をグラフ表示することができます。

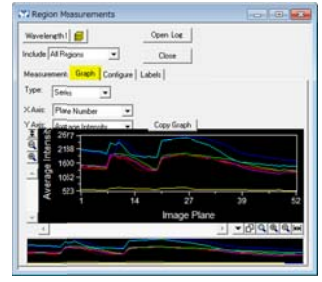

Labels では、Measurements で計測する項目の選択、表示設定を行います。

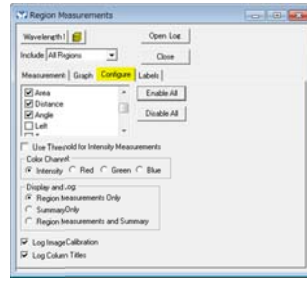

Configure では、画像中に作成した領域への番号表示や計測結果の表示設定を行います。

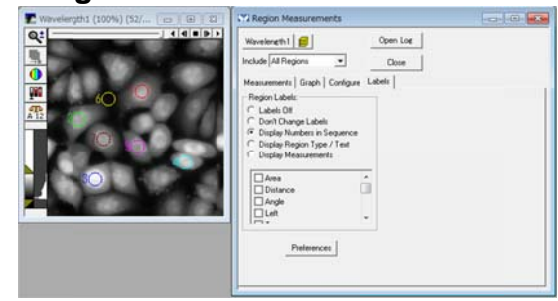

次回より個々の説明を行います。